LIBRE-SERVICE | 自回目亂

# **ACHAT DE CRÉDITS** Besoin d'aide? **libre-service@srep.ulaval.ca**

Votre compte en ligne doit préalablement être créé pour pouvoir acheter des crédits d'impression

## **Achat en ligne : libre‐service.srep.ulaval.ca**

## avec ordinateur fixe, portable, tablette ou téléphone intelligent

#### **Connectez‐vous** au système :

- **A.** Entrez votre **IDUL** (Identifiant unique Université Laval)
- ou votre **nom d'utilisateur visiteur**.
- **B.** Entrez votre **mot de passe**. **C.** Cliquez sur **Connexion**.

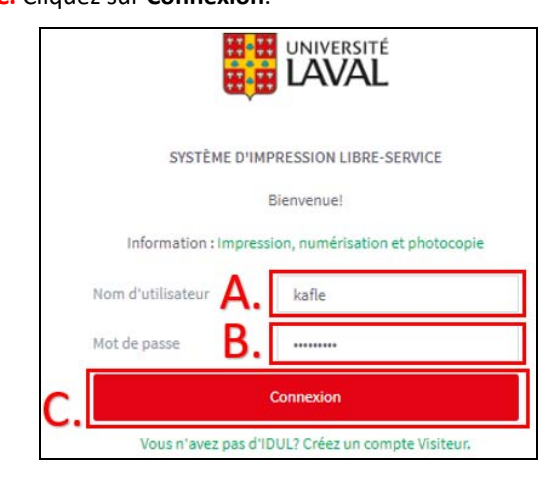

#### Dans le menu de gauche, choisissez **Achat de crédits**.

- **D.** Sélectionnez le montant.
- **E.** Cliquez sur **Ajouter**.

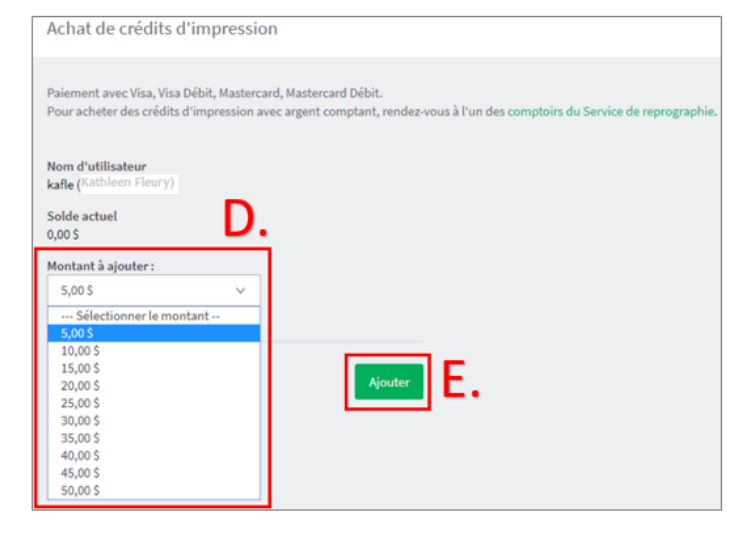

Vous êtes redirigé vers le module de paiement. Inscrivez votre **adresse courriel** pour recevoir le reçu.  **Modes de paiement** :

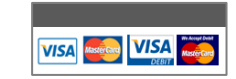

Visa | Visa Débit MasterCard | MasterCard Débit

**F.** Remplissez les champs obligatoires (et Adresse courriel si vous souhaitez un recevoir le reçu) et cliquez sur le **Traiter la transaction**.

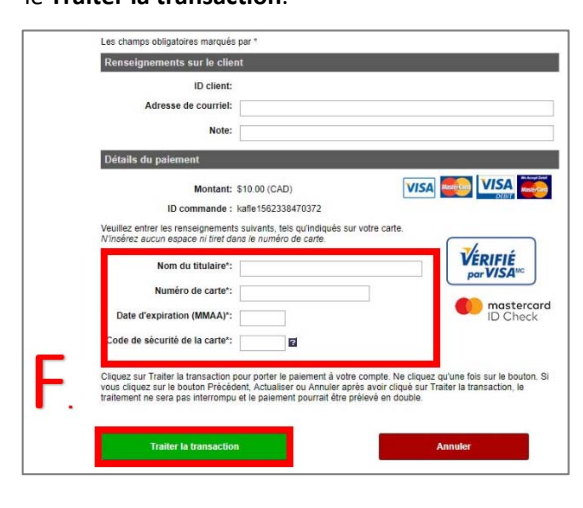

La confirmation de transaction apparaît à l'écran. Les crédits sont ajoutés à votre compte en quelques minutes.

**G.** Cliquez sur **Continuer** pour revenir au système d'impression.

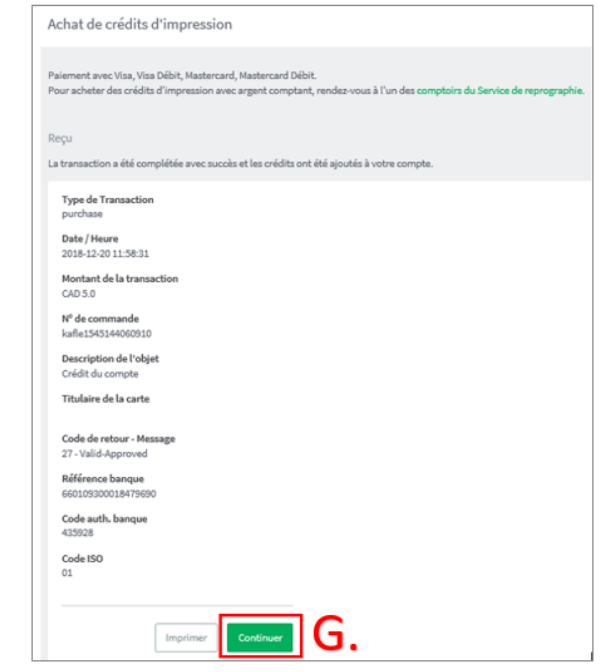

### **Achat aux comptoirs du Service de reprographie**

Présentez‐vous au comptoir, selon les heures d'ouverture (**srep.ulaval.ca**, section **Nous joindre**).  **Modes de paiement** :

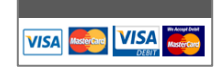

 Argent comptant Carte bancaire Visa | MasterCard

Service de reprographie

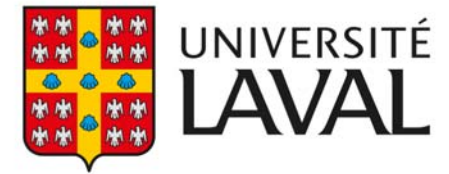